**Voxygen TTS**

# **About**

#### **Voxygen Expressive Speech**

Set up in 2011 and headquartered in Brittany on the northwest coast of France, Voxygen quickly ranked among the market leaders in the field of Speech Synthesis

Contact :

Route du Radôme Pôle Phoenix - Bâtiment B1 22560 Pleumeur-Bodou France Tel +33 2 96 14 12 81 contact@voxygen.fr

Website: [http://www.voxygen.fr/en/](http://www.voxygen.fr/en)

# **Definition**

Voxygen offers more than 60 voices in 10 languages, with another 20 voices road-mapped in 10 new languages. Worldwide, Voxygen is the only speech editor able to produce distinctive and multiexpressive voices capable of reflecting true human personalities.

### **Languages**

- Arabic
- English (UK)
- French (France)
- Italian
- Spanish ( Spain )

### **Installation**

Voxygen TTS products are called baratinoo, and current version 7.4 (04/2015) For linux, there are tgz packages. There are voices package ans ES Server. Baratinoo do not support natively x64, so you need to install first 32 bist compatbility packages:

- For Debian or Ubuntu, install the ia32-libs package.
- From Ubuntu 14, install the zlib1g:i386 package.
- For Red Hat or Centos, install the glibc.i686 package.

This is mandatory for x64 archs. The init script need python installed to run, python is not mandatory, but recommended…

Download the TTS binaries packages after contacting the Voxygen sales. Here is what they looks like

```
Agnes.4.2_7.4_16i.lin.tgz
Amanda.2.0_7.4_16i.lin.tgz
Arnaud neutre.1.0 7.4 16i.lin.tgz
Bibi.3.0_7.4_16i.lin.tgz
Bronwen.1.3_7.4_16i.lin.tgz
Bronwen.1.3_7.4_16i.lin.tgz.md5sum
Damien.2.2_7.4_16i.lin.tgz
Damien.2.2_7.4_16i.lin.tgz.md5sum
ES server 7.4 1 linx86.tgz
...
```
You can check files md5 (checksum) with the file md5sum, if you have any doubt. Install is just extracing ES\_Server package into /opt directory

tar -C /opt -zxf ES server 7.4 1 linx86.tgz cd /opt/baratinoo7.4\_1

Then you install each voice package. Just extract the voice archive in the  $\alpha$  -baratinoo >/config directory without changing the directories structure.

tar -C /opt/baratinoo7.4\_1/config Agnes.4.2\_7.4\_16i.lin.tgz

If you have a lot of voices :

for v in \*.lin.tgz ;do tar -C /opt/baratinoo7.4\_1/config -zxf \$v ;done

Now you must generate CHECK.tgz for license :

```
cd /opt/baratinoo7.4_1/bin/linx86/
./check
Checking installation / 2015-04-17 15:31:11.089670
==================================================
```
Reading informations... Checking TCP ports... 65000 FREE 65001 FREE 65002 FREE 65003 FREE 65004 FREE 65005 FREE 65006 FREE 65007 FREE 65008 FREE

 65009 FREE 65010 FREE 65011 FREE 65012 FREE 65013 FREE 65014 FREE 65015 FREE 65016 FREE 65017 FREE 65018 FREE 65019 FREE Checking files... (it might take few minutes) Checking running syntservers... No syntserver FEATURE found ------------------------------------------------------------------------- Please send the file 'CHECK.tgz' to Voxygen Support (support@voxygen.fr) -------------------------------------------------------------------------

CHECK.tgz is in the current directory, you must sent it to support@voxygen.fr to get license file.

## **Configuration**

The TTS package install the HTTP scripts in:

```
/var/www/tts/baratinoo
```
In a default Debian installation, you can test the TTS installation at:

http://yourip/tts/baratinoo/tts.html

This web page will generate your TTS raw alaw or ulaw files.

#### **Release Notes**

Install the script on your Apache/PHP server. Configure the VoiceXML Browser (Text-to-Speech Option) and restart the VoiceXML interpreter to get the new configuration.

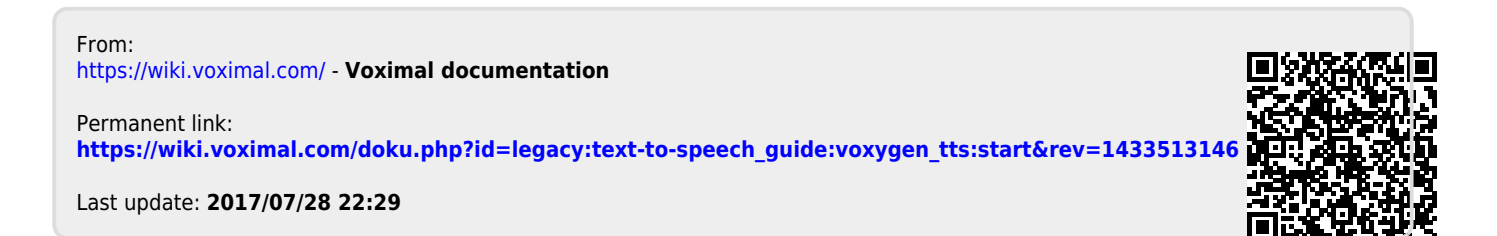